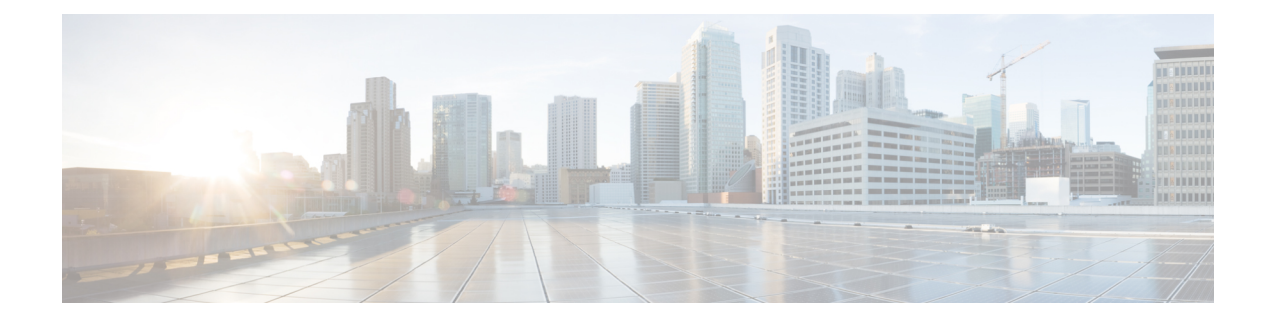

# **Troubleshooting Voice Application Components**

- Cisco [Emergency](#page-0-0) Responder, on page 1
- Cisco Unified Attendant [Console-Premium](#page-1-0) Edition, on page 2
- [Troubleshooting](#page-1-1) Cisco Unified CM Modes Management, on page 2
- Cisco Unified [Communications](#page-2-0) Manager IM and Presence Service, on page 3
- Cisco Unified [Communications](#page-4-0) Manager Serviceability Trace, on page 5
- Enable [Translation](#page-6-0) Pattern Printing for HCS Looping Dial Plan, on page 7
- Cisco Unity Connection [Serviceability](#page-7-0) Trace, on page 8
- [Troubleshoot](#page-10-0) Dial Plan Without E.164 Mapping with Internal Numbers, on page 11
- Cisco Webex [Meetings,](#page-10-1) on page 11
- [Troubleshoot](#page-10-2) Call Failures with RTMT, on page 11
- Unified RTMT Trace File [Collection,](#page-18-0) on page 19
- [Alarms,](#page-22-0) on page 23
- [Troubleshooting](#page-27-0) FAX for Long Distance Call, on page 28

# <span id="page-0-0"></span>**Cisco Emergency Responder**

#### **Logs**

The following logs provide information for debugging database related issues:

- Install or Upgrade logs: /var/log/install/
- Install DB logs: /var/log/active/er/trace/dbl/sdi/
- CERDbMon logs: /var/log/install/
- CLI logs: /var/log/active/platform/log/

For more information, go to:

[https://www.cisco.com/c/en/us/support/unified-communications/emergency-responder/](https://www.cisco.com/c/en/us/support/unified-communications/emergency-responder/products-troubleshooting-guides-list.html) [products-troubleshooting-guides-list.html](https://www.cisco.com/c/en/us/support/unified-communications/emergency-responder/products-troubleshooting-guides-list.html).

## **Cisco Emergency Responder License Compliance**

Cisco Emergency Responder sends licensing requirements to Cisco Prime License Manager and attempts to discover all phones on Cisco Unified Communications Manager, excluding subnets not tracked by Cisco

Emergency Responder. Cisco Prime License Manager computes the license requirements for all connected Cisco Emergency Responder product instances and compares the total license requirements to the total available installed licenses.

When upgrading from Cisco Emergency Responder Release 10.0 to 10.5(1) or higher, also upgrade the Cisco Emergency Responder license from Release 10.x to Release 10.5 or higher as appropriate. If these new licenses are not installed within 60 days of upgrading, the Cisco Emergency Responder system is affected in the following ways:

- Does not track or update unlicensed phone locations.
- Does not support unlicensed phones.
- Enters noncompliance mode.
- Generates email alerts and GUI warnings.

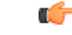

**Important** Failure to upgrade licenses does not impact 911 calls.

For more information, see the *Cisco Emergency Responder Administration Guide* : [https://www.cisco.com/](https://www.cisco.com/c/en/us/support/unified-communications/emergency-responder/products-troubleshooting-guides-list.html) [c/en/us/support/unified-communications/emergency-responder/products-troubleshooting-guides-list.html](https://www.cisco.com/c/en/us/support/unified-communications/emergency-responder/products-troubleshooting-guides-list.html).

## <span id="page-1-0"></span>**Cisco Unified Attendant Console-Premium Edition**

#### **Logs**

The Logging Management option on the Engineering menu is used to enable or disable real-time logging of the following:

- Cisco Unified Attendant Console server
- Cisco Unified Attendant LDAP plug-in
- Cisco Unified Attendant CUPS plug-in
- Cisco Unified Attendant BLF plug-in

For more information, see Cisco Unified Attendant Console Premium Edition Web Admin, and Installation Guide, at:

[https://www.cisco.com/c/en/us/support/unified-communications/unified-attendant-consoles/](https://www.cisco.com/c/en/us/support/unified-communications/unified-attendant-consoles/products-maintenance-guides-list.html) [products-maintenance-guides-list.html](https://www.cisco.com/c/en/us/support/unified-communications/unified-attendant-consoles/products-maintenance-guides-list.html)

# <span id="page-1-1"></span>**Troubleshooting Cisco Unified CM Modes Management**

The following table provides the information on various cluster assignment scenarios of Cisco Unified CM modes management.

## **Table 1: Cisco Unified CM Modes Management Scenarios in Cluster Assignment**

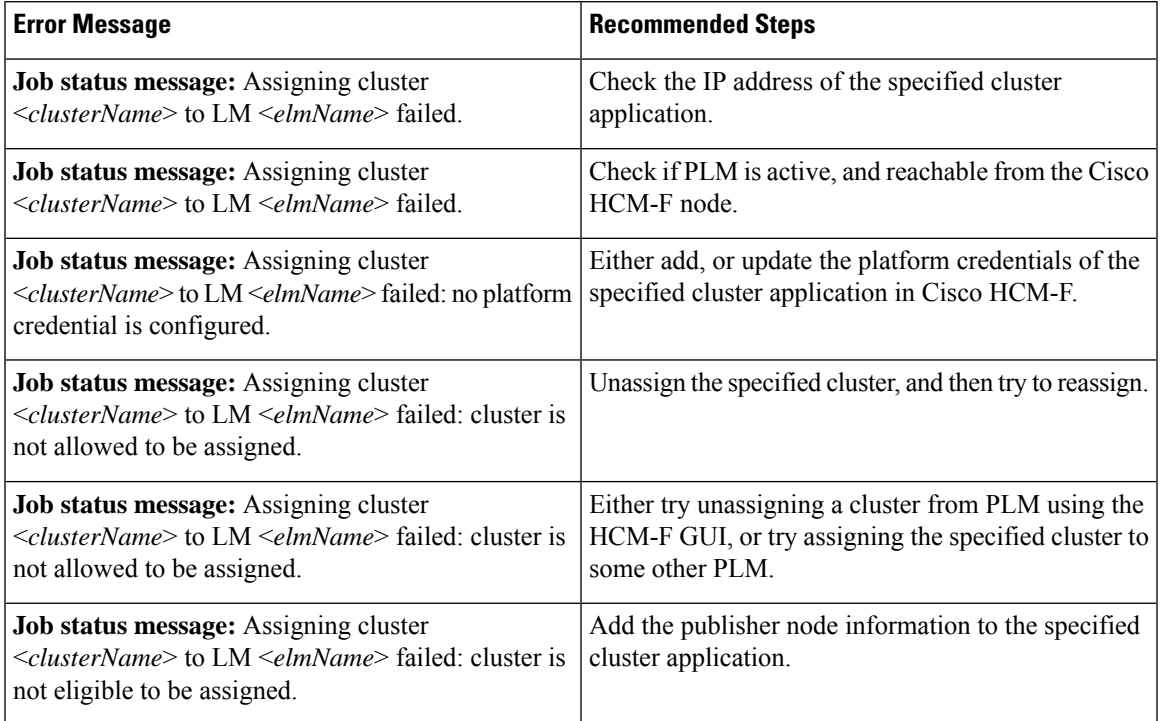

The following table provides the information on various cluster unassignment scenarios of Cisco Unified CM modes management.

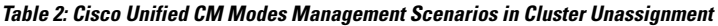

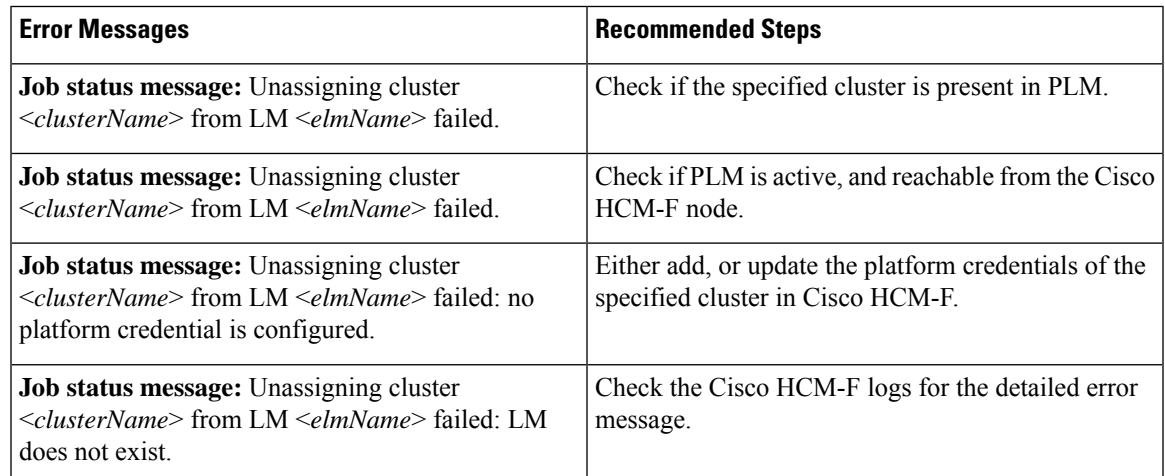

# <span id="page-2-0"></span>**Cisco Unified Communications Manager IM and Presence Service**

This section applies to Cisco Unified Communications Manager IM and Presence Service.

**Procedure**

## **Troubleshoot Cisco Unified IM and Presence Service**

From the Cisco Unified Communications Manager IM and Presence Administration page, select **Diagnostics** > **System Troubleshooter**. A GUI displays all the issues, and you can click to go through each error and resolve it.

## **Configure Cisco Unified IM and Presence Service Trace Settings**

The Cisco Unified IM and Presence Service trace settings are normally set to Default. Follow the procedure below to change the settings if required for troubleshooting.

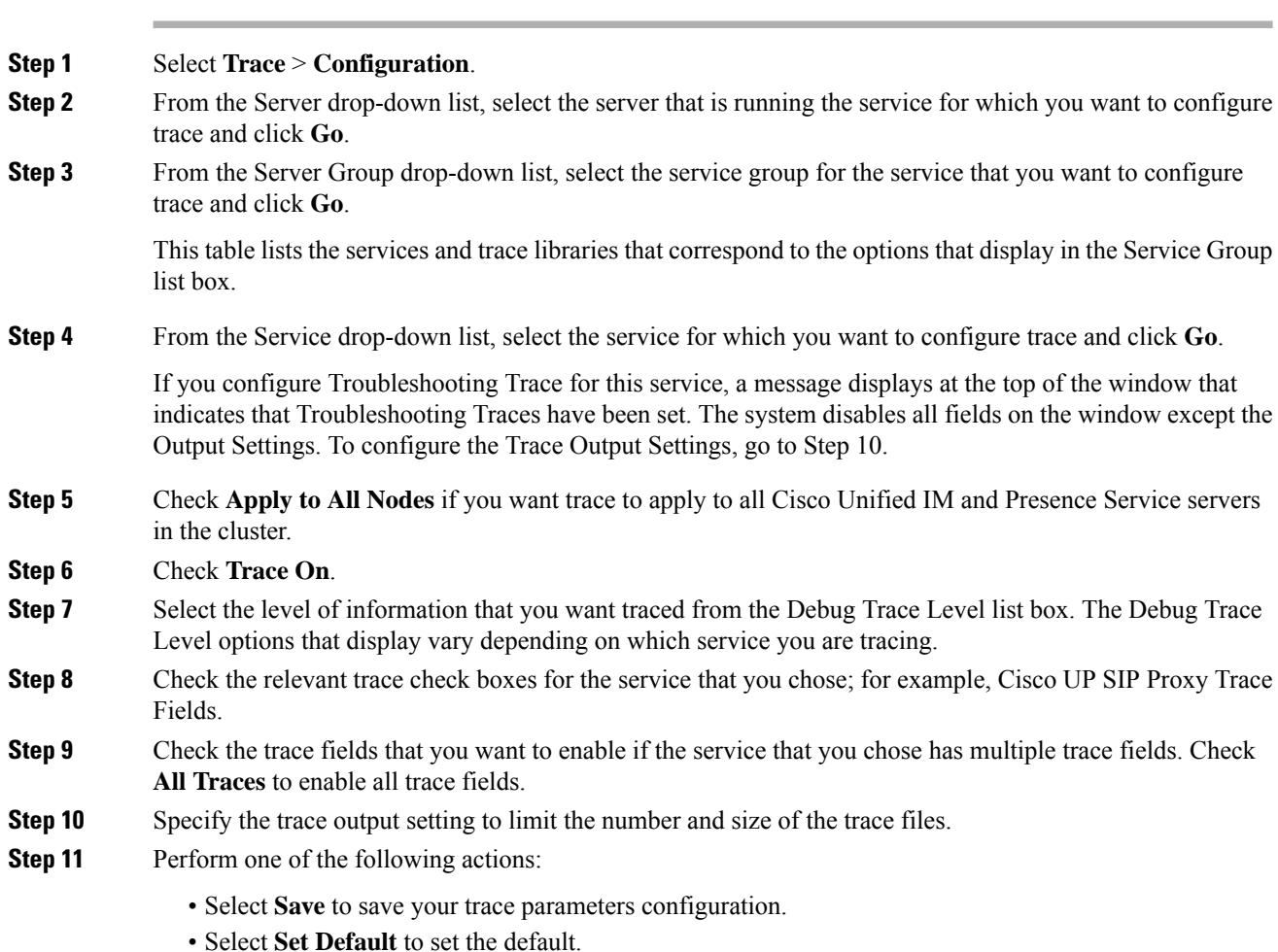

## **Unable to Delete a Voice Gateway**

**Symptoms:** Unified CDM throws the error message Macro function error - list index out of range while deleting the voice gateway.

**Resolution:** Use Unified CDM bulk loader sheet to delete the voice gateway.

## **Troubleshooting Tips**

- When you change either the Maximum No. of Files parameter or Maximum File Size (MB) parameter and the service is running, the system deletes all the service log files except the current file. If the service is not running, the system deletes the files when the service is initially turned on. To keep a record of the log files, download and save the service log files to another server before changing the Maximum No. of Files parameter or the Maximum File Size parameter.
- The changes to trace configuration take effect immediately for all services.
- The section in the Trace Filter Settings area that relates to devices is not relevant to Cisco IM and Presence Service.
- Depending on the service that you select and the traces that are generated by the service, some trace fields may be disabled or selected by default on the Trace Configuration screen.

For more information on serviceability configuration for Cisco IM and Presence Service, see the *Cisco Unified Serviceability Administration Guide* at [http://www.cisco.com/c/en/us/support/unified-communications/](http://www.cisco.com/c/en/us/support/unified-communications/unified-communications-manager-callmanager/products-maintenance-guides-list.html) [unified-communications-manager-callmanager/products-maintenance-guides-list.html](http://www.cisco.com/c/en/us/support/unified-communications/unified-communications-manager-callmanager/products-maintenance-guides-list.html).

# <span id="page-4-0"></span>**Cisco Unified Communications Manager Serviceability Trace**

The traces for the Cisco Unified Communications Manager are normally set to Default. Cisco recommends that you change the trace setting for the Unified Communications Manager service to Detailed. Leave all other traces at Default for all call processing nodes.

## **Set the Unified Communications Manager Service Trace**

Set the trace settings for the Unified Communications Manager service to **detailed**. Confirm that the maximum number of signaling distribution layer (SDL) files is 1500 and the file size is 10 MB. Make sure that the number of files and file size are the same for both the SDL and system diagnostic interface (SDI).

#### **Procedure**

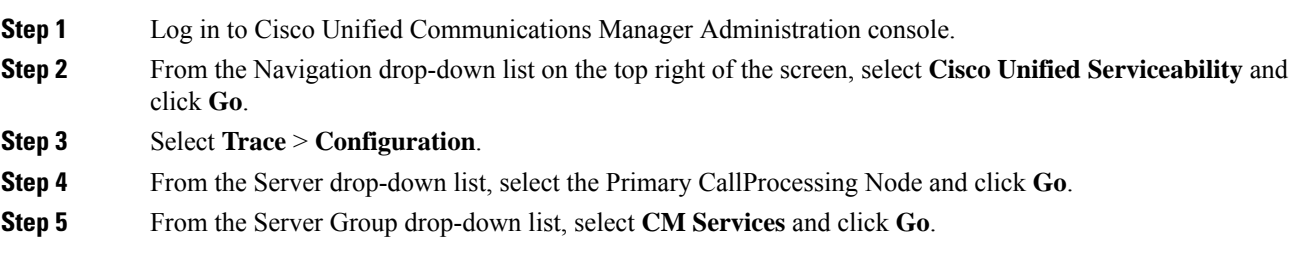

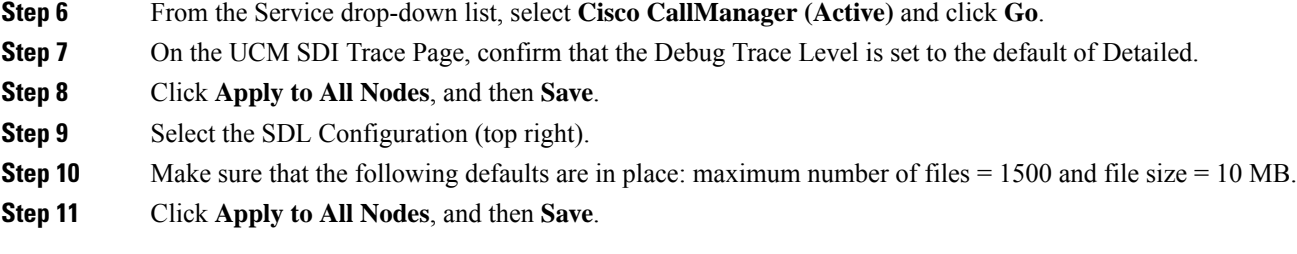

SDI and SDL are interleaved. SDI traces are written to the SDL trace location, which is at /var/log/active/cm/trace/ccm/sdl/.

### **Trace Collection**

Use the trace and log central feature, an option in the Cisco Unified Real-Time Monitoring Tool, to collect, view, and zip various service traces and other log files. With the Trace and Log Central option, you can collect SDL and SDI traces, application logs, system logs (such as Event View Application, Security, and System logs), and crash dump files.

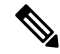

**Note**

Do not use the Notepad application to view collected trace files, because Notepad does not properly display line breaks.

For more information on trace collection, see the *Cisco Unified Real-Time Monitoring Tool Administration Guide* at [http://www.cisco.com/c/en/us/support/unified-communications/](http://www.cisco.com/c/en/us/support/unified-communications/unified-communications-manager-callmanager/products-maintenance-guides-list.html) [unified-communications-manager-callmanager/products-maintenance-guides-list.html.](http://www.cisco.com/c/en/us/support/unified-communications/unified-communications-manager-callmanager/products-maintenance-guides-list.html)

### **Trace Field Descriptions**

For some services, you can activate trace for specific components instead of enabling all trace for the service. The following list includes the services for which you can activate trace for specific components. Click the cross-reference to go to the applicable section where a description displays for each trace field for the service. If a service does not exist in the following list, the Enable All Trace check box displays for the service in the Trace Configuration window.

The following services apply to Cisco Unified Communications Manager and Cisco Unity Connection:

- Database Layer Monitor Trace Fields
- Cisco RIS Data Collector Trace Fields

The following services apply to Cisco Unified Communications Manager only:

- Cisco CallManager SDI trace fields
- Cisco CallManager SDL trace fields
- Cisco CTIManager SDL trace fields
- Cisco Extended Functions trace fields
- Cisco Extension Mobility trace fields
- Cisco IP manager assistant trace fields
- Cisco IP voice media streaming app trace fields
- Cisco TFTP trace fields
- Cisco Web Dialer Web Service Trace fields
- Database layer monitor trace fields
- Cisco RIS data collector trace fields
- Cisco CallManager SDI trace fields
- Cisco CallManager SDL trace fields
- Cisco CTIManager SDL trace fields
- Cisco Extended Functions trace fields
- Cisco Extension Mobility trace fields
- Cisco IP manager assistant trace fields
- Cisco IP voice media streaming app trace fields
- Cisco TFTP Trace fields
- Cisco Web Dialer Web Service Trace fields

For more information on serviceability configuration for Cisco IM and Presence Service, see the *Cisco Unified Serviceability Administration Guide* at [http://www.cisco.com/c/en/us/support/unified-communications/](http://www.cisco.com/c/en/us/support/unified-communications/unified-communications-manager-callmanager/products-maintenance-guides-list.html) [unified-communications-manager-callmanager/products-maintenance-guides-list.html](http://www.cisco.com/c/en/us/support/unified-communications/unified-communications-manager-callmanager/products-maintenance-guides-list.html).

# <span id="page-6-0"></span>**Enable Translation Pattern Printing for HCS Looping Dial Plan**

Configure the translation patterns in Cisco Unified Communications Manager to allow the generation of SDL logs when performing the digit analysis of HCS looping dial plan. The SDL logs capture the looping dial plan translation pattern during call processing. For more information about the HCS Looping Dial Plan, see the Cisco Hosted Collaboration Solution, *Cisco Hosted Collaboration Solution Dial Plan Management Guide for Cisco Unified Communications Domain Manager, Release 10.x/11.5*

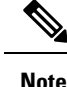

• The Route List, Route Group, and Trunk information are not printed in SDL logs.

• Call Identifier (CI) and SIP Call ID are not printed in the Digit Analysis Results (DaRes).

#### **Procedure**

**Step 1** Log in to Cisco Unified Communications Manager as a customer administrator.

- **Step 2** Choose **System > Service Parameters**.
- **Step 3** Select the following options:

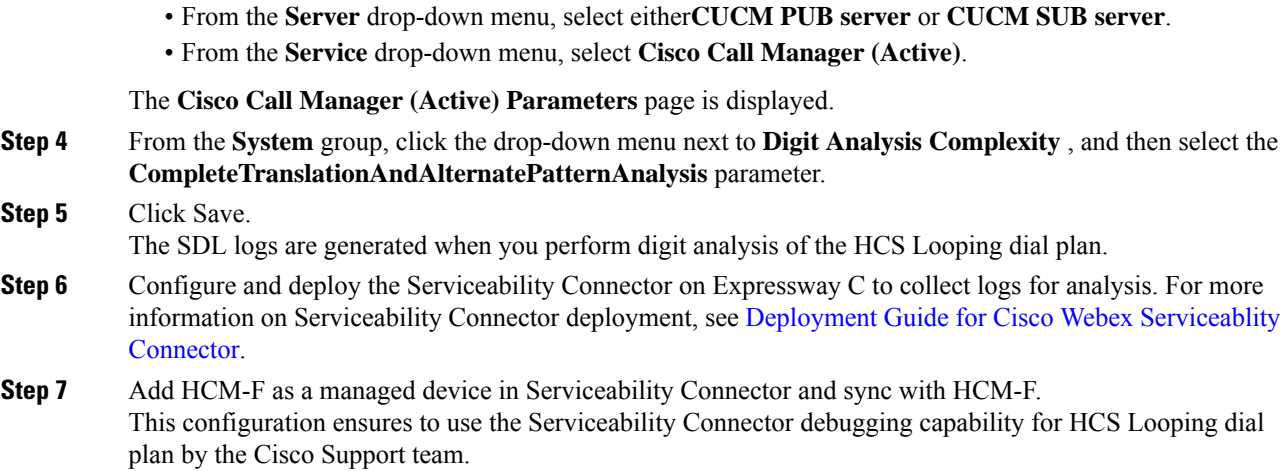

# <span id="page-7-0"></span>**Cisco Unity Connection Serviceability Trace**

Cisco Unity Connection Serviceability provides both micro traces and macro traces that you enable individually or in any combination. After you enable the traces, access the trace log files through the Real-Time Monitoring Tool (RTMT) or the command line interface (CLI).

 $\overline{\mathscr{C}}$ **Note**

Before trace information is written to the log files, you must enable the micro traces or macro traces that provide the troubleshooting information in the areas that you select.

## **Configure Trace Log Files in Cisco Unity Connection**

#### **Procedure**

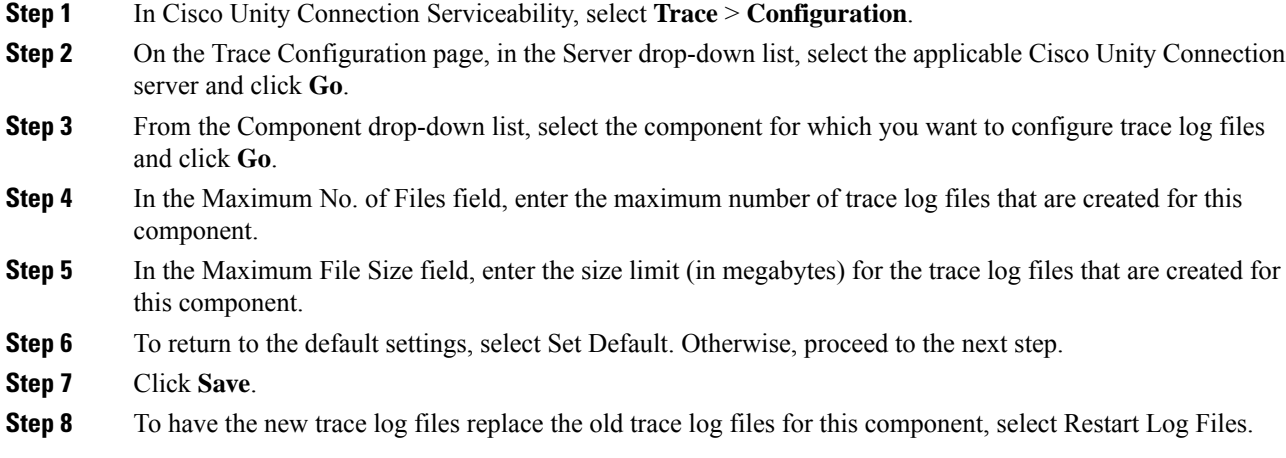

### **Enable Micro Traces in Cisco Unity Connection**

Enable micro tracesto troubleshoot problems with specific Cisco Unity Connection components.For example, if the Alert Central tool in the RTMT has notification errors, enable the Notifier trace. However, keep in mind that running traces can affect the system performance and hard-disk space.

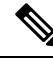

**Note** Enabling micro traces decreases the system performance. Enable traces only for troubleshooting purposes.

#### **Procedure**

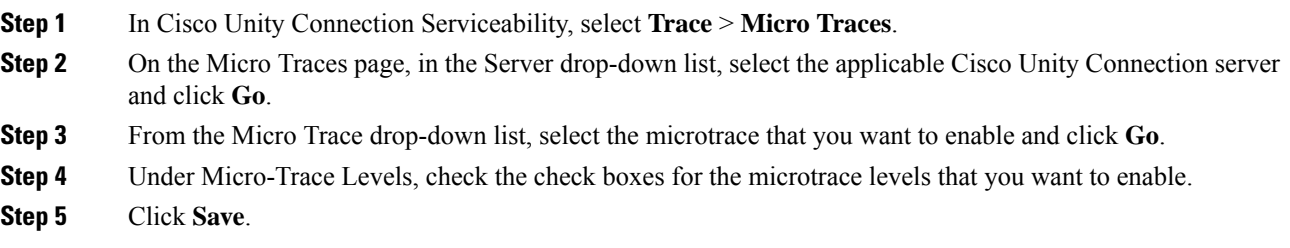

#### **What to do next**

You may need to enable traces in Cisco Unity Connection Serviceability and Cisco Unified Serviceability to troubleshoot Cisco Unity Connection issues. To troubleshoot Cisco Unity Connection components, enable traces in Cisco Unity Connection Serviceability. Similarly, to troubleshoot services that are supported in Cisco Unified Serviceability, enable traces in Cisco Unified Serviceability. For information on how to enable traces in Cisco Unified Serviceability, see the *Cisco Unified Serviceability Administration Guide* at [http://www.cisco.com/c/en/us/support/unified-communications/unified-communications-manager-callmanager/](http://www.cisco.com/c/en/us/support/unified-communications/unified-communications-manager-callmanager/products-maintenance-guides-list.html) [products-maintenance-guides-list.html.](http://www.cisco.com/c/en/us/support/unified-communications/unified-communications-manager-callmanager/products-maintenance-guides-list.html)

## **Enable Macro Traces in Cisco Unity Connection**

Enable macro traces, which are preselected sets of micro traces, to troubleshoot general areas of Cisco Unity Connection functionality. For example, if there are MWI problems, enable the Traces for the MWI Problems macro trace. However, keep in mind that running traces can affect the system performance and hard-disk space.

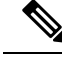

**Note** Enabling macro traces decreases the system performance. Enable traces only for troubleshooting purposes.

#### **Procedure**

- **Step 1** In Cisco Unity Connection Serviceability, select **Trace** > **Macro Traces**.
- **Step 2** On the Macro Traces page, in the Server drop-down list, select the applicable Connection server and click **Go**.
- **Step 3** Check the check box of the macro trace that you want to enable.
- **Step 4** Expand the macro trace and check the check boxes for the levels that you want to enable.

**Step 5** Click **Save.**

#### **What to do next**

You may need to enable traces in Cisco Unity Connection Serviceability and Cisco Unified Serviceability to troubleshoot Cisco Unity Connection issues. To troubleshoot Cisco Unity Connection components, enable traces in Cisco Unity Connection Serviceability. Similarly, to troubleshoot services that are supported in Cisco Unified Serviceability, enable traces in Cisco Unified Serviceability. For information on how to enable traces in Cisco Unified Serviceability, see the *Cisco Unified Serviceability Administration Guide* at [http://www.cisco.com/c/en/us/support/unified-communications/unified-communications-manager-callmanager/](http://www.cisco.com/c/en/us/support/unified-communications/unified-communications-manager-callmanager/products-maintenance-guides-list.html) [products-maintenance-guides-list.html.](http://www.cisco.com/c/en/us/support/unified-communications/unified-communications-manager-callmanager/products-maintenance-guides-list.html)

### **Recommended Traces**

Look for a relevant macro trace. Always include the following:

- Conversation traces
- Call flow diagnostics

The following additional traces are available to focus on a specific problem:

- AvRdbSvr 11 (SQL query Generation)
- DOH 10+ & MALEx 10+ (Exchange Mailbox issues)
- notescommon 10+ & MALLn 10+ (Domino Issues)
- AvSaDbConn 10+ (SAWeb add/modify/delete issues)
- NodeMgr 10+ (failover issues)
- DSAD 10+ (Local Unity Objects to/from AD Sync)
- DSGlobalCatalog 10+ (Object not local to Unity to/from AD sync)
- DSDomino 10+ (Unity/from to Domino Sync)

## **For More Information**

For more information on traces in Cisco Unity Connection, see the following:

- Diagnostic Traces in the *Troubleshooting Guide for Cisco Unity Connection* at [http://www.cisco.com/](http://www.cisco.com/c/en/us/support/unified-communications/unity-connection/products-troubleshooting-guides-list.html) [c/en/us/support/unified-communications/unity-connection/products-troubleshooting-guides-list.html](http://www.cisco.com/c/en/us/support/unified-communications/unity-connection/products-troubleshooting-guides-list.html)
- Using Traces in the *Administration Guide for Cisco Unity Connection Serviceability* at [http://www.cisco.com/c/en/us/support/unified-communications/unity-connection/](http://www.cisco.com/c/en/us/support/unified-communications/unity-connection/products-maintenance-guides-list.html) [products-maintenance-guides-list.html](http://www.cisco.com/c/en/us/support/unified-communications/unity-connection/products-maintenance-guides-list.html)

# <span id="page-10-0"></span>**Troubleshoot Dial Plan Without E.164 Mapping with Internal Numbers**

The E.164 Number Association configuration is necessary in all the cases to support Direct Dial-In (DDI). However, if you plan to use a Type 4 dial plan and configure all the DNs with +E.164 numbers, you can avoid the E.164 Number Association configuration. Before deploying the site dial plan, update the dial plan schema with the following changes to bypass Directory Number (DN) Routing:

- Add Cu<cid>-DirNum-PT to the phone Line CSS.
- Add the Cu<cid>-DirNum-PT to the Cu<cid>-IngressFromUnity-CSS calling search space.

Ensure the following configuration in your system:

- Cisco Unity Connection must NOT be multitenant.
- Unified CM Multitenant must NOT share the same Cisco Unity Connection.
- The **Multi Tenant MWI mode** is turned off in the Unified CM **Service Parameters**.

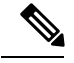

**Note** You will face issues with the Message Waiting Indicator (MWI) if you do not follow the steps.

# <span id="page-10-1"></span>**Cisco Webex Meetings**

For more information, see *Cisco Webex Meetings Server Troubleshooting Guide*, at:

[http://www.cisco.com/en/US/products/ps12732/prod\\_troubleshooting\\_guides\\_list.html](http://www.cisco.com/en/US/products/ps12732/prod_troubleshooting_guides_list.html)

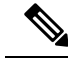

**Note** Cisco HCS 10.0(1) does not support on-premises Cisco Webex Meetings.

# <span id="page-10-2"></span>**Troubleshoot Call Failures with RTMT**

Cisco Unified Communications Manager is the core call processor. Unified Communications Manager can provide most of the data that is needed for all voice applications. However, there are instances where you must capture information from the respective applications.

## **Configure the PerfMon Log Settings**

#### **Procedure**

**Step 1** Log in to Cisco Unified CM Administration.

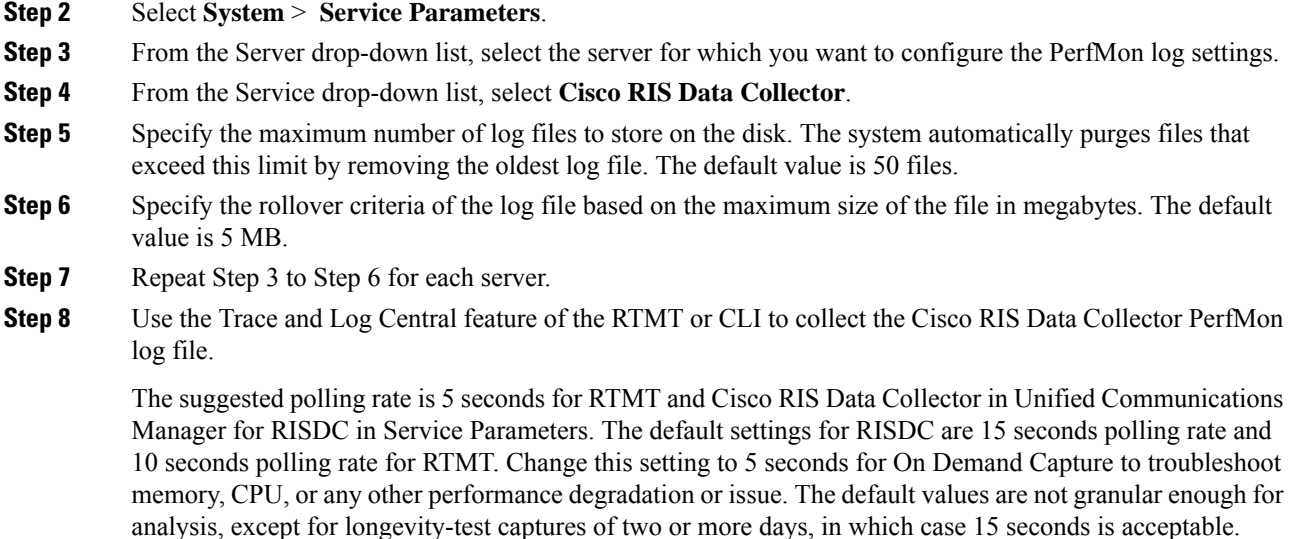

## **RTMT Performance Monitoring**

Benefits of using RTMT for performance monitoring include the following:

- RTMT integrates with existing software for performance monitoring.
- RTMT integrates with the administration and serviceability software for both Cisco Unified Communications Manager and Cisco Unity Connection.
- RTMT displays performance information for all Cisco Unified Communications Manager and Cisco Unity Connection components.

RTMT provides alert notifications for troubleshooting performance. RTMT also periodically polls the counters to display data for the counters.

Through performance monitoring you can perform the following tasks:

- Continuously monitor a set of preconfigured objects and receive notification in the form of an email message.
- Associate counter threshold settings with an alert notification. An email or pop-up message notifies the administrator.
- Save and restore settings, such as the counters being monitored, threshold settings, and alert notifications, for customized troubleshooting tasks.
- Display up to six performance counters in one chart for performance comparisons.
- Use performance queries to add a counter to monitor.

## **Performance Counter Interface**

RTMT contains ready-to-view, predefined performance counters. You can also select, and add counters to monitor in RTMT. See the Performance Monitoring section in the *Cisco Unified Real-Time Monitoring Tool Administration Guide* at [http://www.cisco.com/c/en/us/support/unified-communications/](http://www.cisco.com/c/en/us/support/unified-communications/unified-communications-manager-callmanager/products-maintenance-guides-list.html) [unified-communications-manager-callmanager/products-maintenance-guides-list.html](http://www.cisco.com/c/en/us/support/unified-communications/unified-communications-manager-callmanager/products-maintenance-guides-list.html) for the following views and task information:

- To view predefined system counters, see Monitoring Predefined System Objects.
- To view predefined Cisco Unified Communications Manager counters, see Monitoring Predefined Cisco Unified Communications Manager Objects.
- To add a counter to monitor, see Working with Performance Queries.

RTMT displays performance counters in chart or table format. Chart format looks like a miniature window of information. Double click the counter in the PerfMon monitoring pane to display a particular counter.

Attributes for predefined performance counters, such as format and category, remain fixed. You can define attributes for counters that you configure in RTMT. Because the chart view represents the default, you configure the performance counters to display in table format when you create a category.

#### **Category Tabs**

A category is a group of monitored performance counters. A tab in the RTMT monitoring pane contains the category name. All performance counters that are monitored in this tab belong to a category. The RTMT displays any categories that you access during an RTMT session in the bottom toolbar.

The system polls the performance counters in the tab at the same rate, with each category that is configured to have its own polling rate.

You can create custom categories in the RTMT monitoring pane to view information that helps you troubleshoot specific performance, system, or device problems. If your system is experiencing performance problems with specific objects, create custom categories to monitor the performance of the counters within the object. If the system is experiencing problems with specific devices, create custom categories to monitor the devices in your system. In addition, you can create alert notifications for counters and gateways in these custom categories. To create custom categories, you add a new category tab. When the tab is created, you specify the performance counters, devices, and alerts within that tab and then save your custom category by using Profile.

## **For More Information**

For more information, see the following:

- *Cisco Unified Real-Time MonitoringTool Administration Guide* at [http://www.cisco.com/c/en/us/support/](http://www.cisco.com/c/en/us/support/unified-communications/unified-communications-manager-callmanager/products-maintenance-guides-list.html) [unified-communications/unified-communications-manager-callmanager/](http://www.cisco.com/c/en/us/support/unified-communications/unified-communications-manager-callmanager/products-maintenance-guides-list.html) [products-maintenance-guides-list.html](http://www.cisco.com/c/en/us/support/unified-communications/unified-communications-manager-callmanager/products-maintenance-guides-list.html)
- *Cisco Unified Serviceability Administration Guide* at [http://www.cisco.com/c/en/us/support/](http://www.cisco.com/c/en/us/support/unified-communications/unified-communications-manager-callmanager/products-maintenance-guides-list.html) [unified-communications/unified-communications-manager-callmanager/](http://www.cisco.com/c/en/us/support/unified-communications/unified-communications-manager-callmanager/products-maintenance-guides-list.html) [products-maintenance-guides-list.html](http://www.cisco.com/c/en/us/support/unified-communications/unified-communications-manager-callmanager/products-maintenance-guides-list.html)
- *Windows PerfMon Guide*
- Windows PerfMon is a useful tool for importing PerfMon files from either the RISDC Directory or RTMT OnDemand capture files.

### **Cisco Unified Communications Manager RTMT PerfMon Counters**

- Cisco CallManager\CallManagerHeartBeat
- Cisco CallManager\CallsActive
- Cisco CallManager\CallsAttempted
- Cisco CallManager\CallsCompleted
- Cisco CallManager\CallsInProgress
- Cisco CallManager\InitializationState
- Cisco CallManager\RegisteredHardwarePhones
- Cisco CallManager\PartiallyRegisteredPhone
- Cisco CallManager\EncryptedCallsActive
- Cisco CallManager\EncryptedCallsCompleted
- Cisco CallManager\EncryptedRegisteredPhones
- Cisco CallManager\EncryptedPartiallyRegisteredPhones
- Cisco CallManager System Performance\AverageExpectedDelay
- Cisco CallManager System Performance\CallsRejectedDueToThrottling
- Cisco CallManager System Performance\CodeRedEntryExit
- Cisco CallManager System Performance\CodeYellowEntryExit
- Cisco CallManager System Performance\TotalCodeYellowEntry
- Process(ccm)\% CPU Time
- Process(ccm)\% Memory Usage
- Process(ccm)\VmSize
- Memory\Used Swap KBytes
- Memory\% Mem Used
- Memory\% Page Usage
- Memory\% VM Used
- Memory\Used VM KBytes
- Processor( Total)\% CPU Time
- Processor(\_Total)\IOwait Percentage
- Number of Replicates Created and State of Replication(ReplicateCount)\Replicate State
- Number of Replicates Created and State of Replication(ReplicateCount)
- Number of Replicates Created
- Partition(Common)\Write Bytes Per Sec
- Partition(Common)\Read Bytes Per Sec
- System/IOPerSecond
- /System/IOKBytesReadPerSecond
- /System/IOKBytesWrittenPerSecond

### **Cisco Unity Connection RTMT PerfMon Counters**

The Cisco Unity Connection RTMT PerfMon counters are the key server performance metrics, which are monitored together or separately. The platform key performance indicators (KPIs) show that a server is under load. You can add sections to narrow the focus to a particular area. The KPIs provide the information to get to the root cause of an issue. You can apply the KPIs to any server in any tier of the server lines.

#### **System KPIs (Linux VOS)**

The following Linux system KPIs deal with core subsystems such as disk, processor, memory, and network:

- \PROCESSOR(\_TOTAL)\USER PERCENTAGE
- \PROCESSOR(\_TOTAL)\IRQ PERCENTAGE
- \PROCESSOR(\_TOTAL)\IOWAIT PERCENTAGE
- \PROCESSOR(\_TOTAL)% CPU TIME
- \PARTITION(SWAP)\USED MBYTES
- \PARTITION(SWAP)\TOTAL MBYTES
- \PARTITION(SPARE)\WRITE BYTES PER SEC
- \PARTITION(SPARE)\READ BYTES PER SEC
- \PARTITION(SPARE)\QUEUE LENGTH
- \PARTITION(SPARE)%WAIT IN WRITE
- \PARTITION(SPARE)% WAIT IN READ
- \PARTITION(SPARE)% USED
- \PARTITION(COMMON)\WRITE BYTES PER SEC
- \PARTITION(COMMON)\READ BYTES PER SEC
- \PARTITION(COMMON)\QUEUE LENGTH
- \PARTITION(COMMON)% WAIT IN WRITE
- \PARTITION(COMMON)% WAIT IN READ
- \PARTITION(COMMON)% USED
- \PARTITION(ACTIVE)\WRITE BYTES PER SEC
- \PARTITION(ACTIVE)\READ BYTES PER SEC
- \PARTITION(ACTIVE)\QUEUE LENGTH
- \PARTITION(ACTIVE)% WAIT IN WRITE
- \PARTITION(ACTIVE)% WAIT IN READ
- \PARTITION(ACTIVE)% USED
- \NETWORK INTERFACE(ETH0)\TX ERRORS
- \NETWORK INTERFACE(ETH0)\TX BYTES
- \NETWORK INTERFACE(ETH0)\TOTAL BYTES
- \NETWORK INTERFACE(ETH0)\RX ERRORS
- \NETWORK INTERFACE(ETH0)\RX BYTES
- \MEMORY\USED VM KBYTES
- \MEMORY\USED SWAP KBYTES
- \MEMORY\USED KBYTES
- \MEMORY\TOTAL VM KBYTES
- \MEMORY\TOTAL SWAP KBYTES
- \MEMORY\TOTAL KBYTES
- \MEMORY\PAGES OUTPUT PER SEC
- \MEMORY\PAGES INPUT PER SEC
- \MEMORY\PAGES
- \MEMORY\PAGE FAULTS PER SEC
- \MEMORY%VM USED
- \MEMORY% PAGE USAGE
- \MEMORY% MEM USED

#### **System KPIs (Windows)**

The following Windowssystem KPIs deal with core subsystemssuch as disk, processor, memory, and network:

- LOGICAL DISK (% DISK TIME, % FREE DISK SPACE, AVG. DISK QUEUE LENGTH)
- MEMORY (AVAILABLE BYTES, CACHE FAULTS/SEC, COMMITTED BYTES, PAGE FAULTS/SEC, PAGE READS/SEC, PAGES/SEC, TRANSITION FAULTS/SEC)
- PAGING FILE (% USAGE PEAK)
- PHYSICAL DISK (% DISK TIME, AVG. DISK QUEUE LENGTH, AVG. DISK/SEC TRANSFER, DISK READS/SEC, DISK WRITES/SEC)
- PROCESSOR (% INTERRUPT TIME, % PROCESSOR TIME, % USER TIME)
- REDIRECTOR (NETWORK ERRORS/SEC)
- SERVER (BYTES RECEIVED/SEC, BYTES TOTAL/SEC, BYTES TRANSMITTED/SEC, ERRORS LOGON)
- SYSTEM (CONTEXT SWITCHES/SEC, PROCESSOR QUEUE LENGTH)

#### **Core Process KPIs**

The following core process KPIs deal with core architecture items (for example, Cisco UCS Manager):

- \PROCESS(PROCESSNAME)% CPU TIME
- \PROCESS(PROCESSNAME)% MEMORY USAGE
- \PROCESS(PROCESSNAME)\THREAD COUNT
- \PROCESS(PROCESSNAME)\VMDATA \*
- \PROCESS(PROCESSNAME)\VMRSS \*
- \PROCESS(PROCESSNAME)\VMSIZE \*
- VmSize = Virtual memory usage of entire process = VmLib + VmExe + VmData + VmStk (bytes)
- VmRss = Resident Set currently in physical memory including Code, Data, Stack (bytes)
- VmData = Virtual memory usage of Heap (bytes)
- VmLib = Virtual memory usage by dlls loaded (bytes)

#### **Application KPIs**

The following application KPIs deal with the application as a whole (for example, phone system, IMAP) and include counters related to feature sets:

- \CUC MESSAGE STORE\MESSAGE SIZE AVERAGE (KB)
- \CUC MESSAGE STORE\MESSAGES DELIVERED TOTAL
- \CUC MESSAGE STORE\MESSAGES RECEIVED TOTAL
- \CUC MESSAGE STORE\NON-DELIVERY RECEIPTS TOTAL
- \CUC MESSAGE STORE\RETRIES TOTAL
- \CUC PHONE SYSTEM\CALL COUNT TOTAL
- \CUC PHONE SYSTEM\CALL DURATION AVERAGE (S)
- \CUC PHONE SYSTEM\CALL DURATION TOTAL (S)
- \CUC PHONE SYSTEM\INCOMING CALLS CFB TOTAL
- \CUC PHONE SYSTEM\INCOMING CALLS CFNA TOTAL
- \CUC PHONE SYSTEM\INCOMING CALLS DURATION AVERAGE (S)
- \CUC PHONE SYSTEM\INCOMING CALLS DURATION TOTAL (S)
- \CUC PHONE SYSTEM\MESSAGE NOTIFICATION DURATION TOTAL (S)
- \CUC PHONE SYSTEM\MESSAGE NOTIFICATIONS FAILED
- \CUC PHONE SYSTEM\MESSAGE NOTIFICATIONS TOTAL
- \CUC PHONE SYSTEM\MWI REQUESTS FAILED TOTAL
- \CUC PHONE SYSTEM\MWI REQUESTS TOTAL
- \CUC PHONE SYSTEM\OUTGOING CALLS RELEASE TRANSFERS FAILED
- \CUC PHONE SYSTEM\OUTGOING CALLS RELEASE TRANSFERS TOTAL
- \CUC PHONE SYSTEM\OUTGOING CALLS SUPERVISED TRANSFERS FAILED
- \CUC PHONE SYSTEM\OUTGOING CALLS SUPERVISED TRANSFERS TOTAL
- \CUC PHONE SYSTEM\PORT IDLE DURATION AVERAGE (S)
- \CUC PHONE SYSTEM\PORTS LOCKED
- \CUC REPLICATION\FILE REPLICATION LATENCY MAX (S)
- \CUC REPLICATION\TRANSFER RATE (BYTES/S)
- \CUC SESSIONS: IMAP SERVER\COMMANDS PER MINUTE
- \CUC SESSIONS: IMAP SERVER\CONNECTION LENGTH AVERAGE (S)
- \CUC SESSIONS: IMAP SERVER\ERRORS TOTAL
- \CUC SESSIONS: IMAP SERVER\LOGIN REQUESTS TOTAL
- \CUC SESSIONS: IMAP SERVER\LOGOUT REQUESTS TOTAL
- \CUC SESSIONS: IMAP SERVER\MESSAGES READ/HOUR
- \CUC SESSIONS: IMAP SERVER\MESSAGES/FETCH AVERAGE
- \CUC SESSIONS: IMAP SERVER\RESPONSE TIME (MS)
- \CUC SESSIONS: IMAP SERVER\TLS ERRORS TOTAL
- \CUC SESSIONS: VOICE\DELAY OPENING GREETING (MS)
- \CUC SESSIONS: VOICE\DELAY SUBSCRIBER LOGON (MS)
- \CUC SESSIONS: VOICE\FAILSAFES TOTAL
- \CUC SESSIONS: VOICE\MEETING SEARCH DELAY (MS)
- \CUC SESSIONS: VOICE\MESSAGES DELETED
- \CUC SESSIONS: VOICE\MESSAGES FORWARDED
- \CUC SESSIONS: VOICE\MESSAGES READ
- \CUC SESSIONS: VOICE\MESSAGES REPLIED
- \CUC SESSIONS: VOICE\MESSAGES SENT
- \CUC SESSIONS: VOICE\MRCP DEFINE GRAMMAR DELAY (MS)
- \CUC SESSIONS: VOICE\MRCP DEFINE GRAMMAR DELAY AVERAGE (MS)
- \CUC SESSIONS: VOICE\MRCP DELAY (MS)
- \CUC SESSIONS: VOICE\MRCP DELAY AVERAGE (MS)
- \CUC SESSIONS: VOICE\SESSIONS TOTAL
- \CUC SESSIONS: VUI\MATCHES TOTAL
- \CUC SESSIONS: VUI\NO-MATCHES TOTAL
- \CUC SESSIONS: VUI\SESSIONS DURATION AVERAGE/CALL (S)

#### **Database KPIs**

Database KPIs deal with the same set of core subsystem counters as the Core Process KPIs and the database-specific counters.

#### **Web KPIs**

The following Web KPIs deal with the same set of core subsystem counters as the Core Process KPIs and the web-specific counters:

- \CUC SESSIONS: WEB\CPCA AUTHENTICATION DELAY MAX (S)
- \CUC SESSIONS: WEB\CPCA PAGES SERVED TOTAL
- \CUC SESSIONS: WEB\CPCA SERVER BUSY PAGES TOTAL
- \CUC SESSIONS: WEB\CUCA AUTHENTICATION DELAY MAX (S)
- \CUC SESSIONS: WEB\CUCA RESPONSE TIME MAX (S)
- \CISCO TOMCAT JVM\KBYTESMEMORYFREE
- \CISCO TOMCAT JVM\KBYTESMEMORYMAX
- \CISCO TOMCAT JVM\KBYTESMEMORYTOTAL

# <span id="page-18-0"></span>**Unified RTMT Trace File Collection**

Through the Trace and Log Central feature in the Cisco Unified Real-Time Monitoring Tool (Unified RTMT), you can configure on-demand trace collection. RTMT is available for Cisco Unified Communications Manager, Cisco Unified IM and Presence Service, and Cisco Unity Connection.

## **Collect Trace Files**

Use the Collect Files option in Trace and Log Central to collect traces for services, applications, and system logs on one or more servers in the cluster. Specify the date and time range for which you want to collect traces, the directory in which to download the trace files, and whether to delete the collected files from the server.

#### **Procedure**

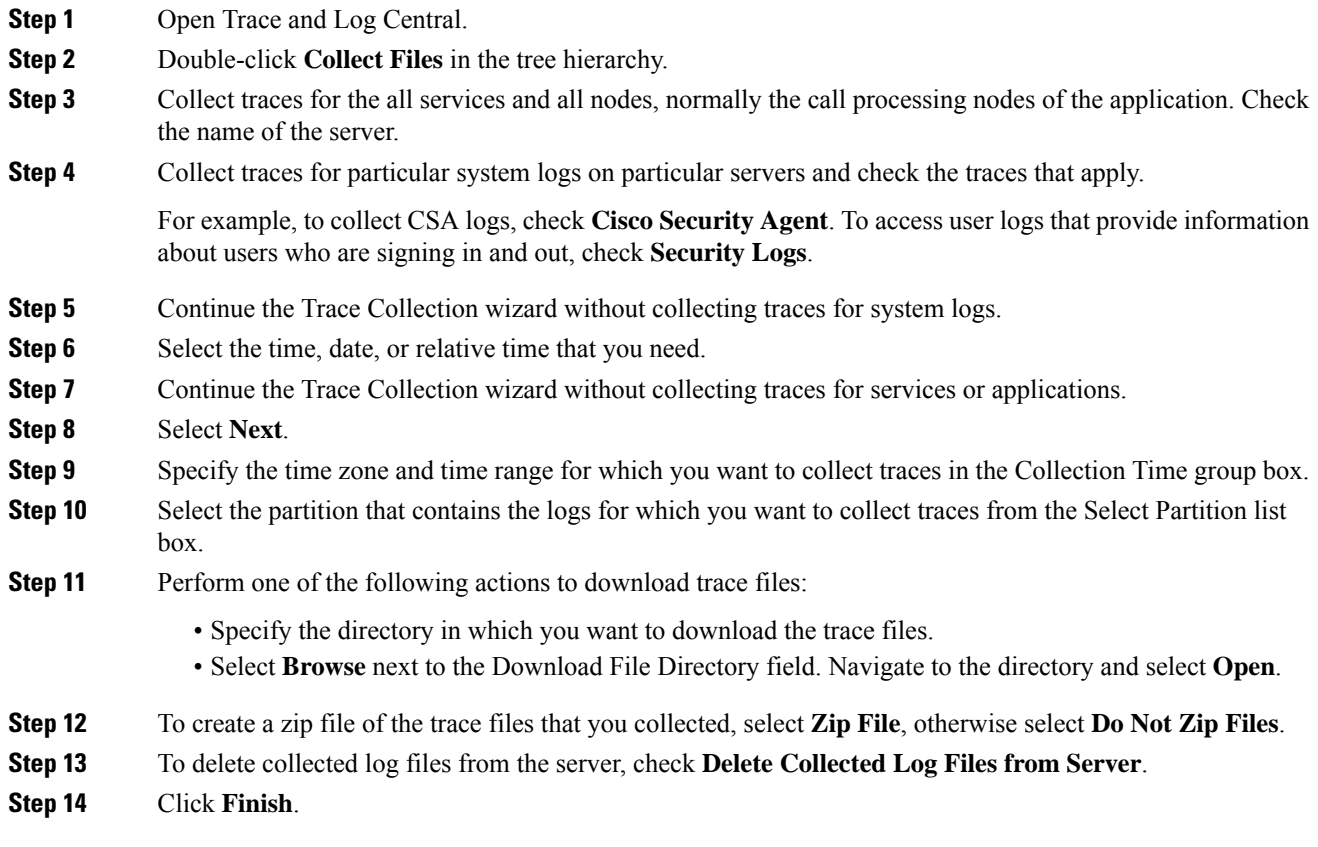

The files start to download from all the nodes or cluster that you have defined.

## **Trace Levels, Parameters, and Fields**

The following tables describe trace levels, parameters, and fields.

#### **Table 3: Trace levels**

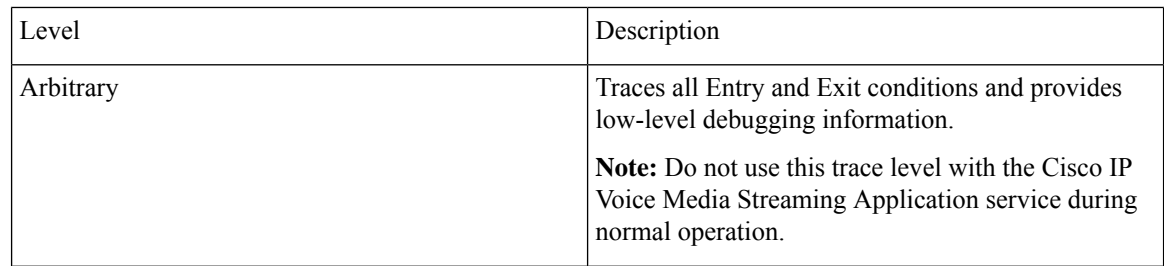

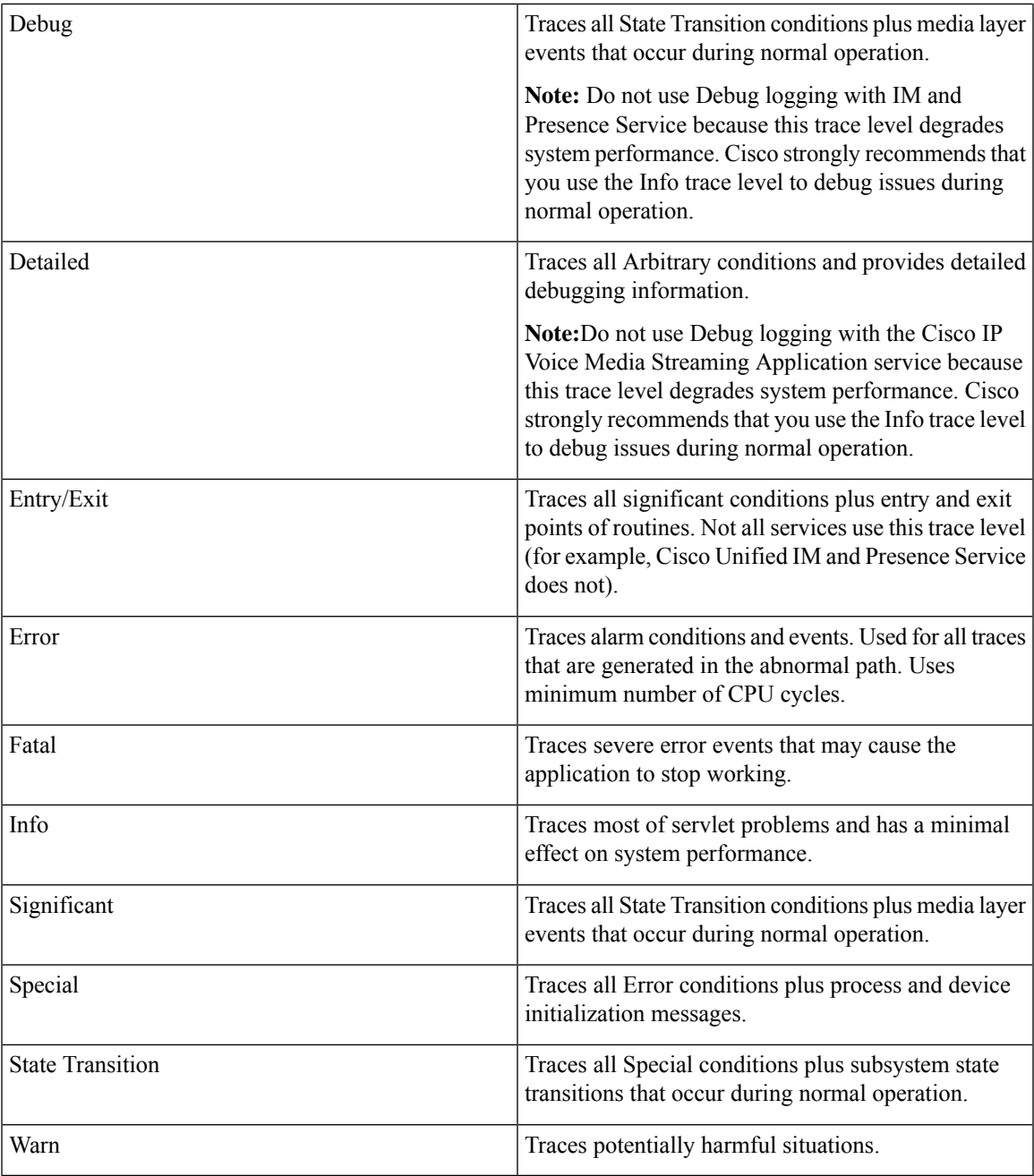

#### **Table 4: Trace Parameters**

I

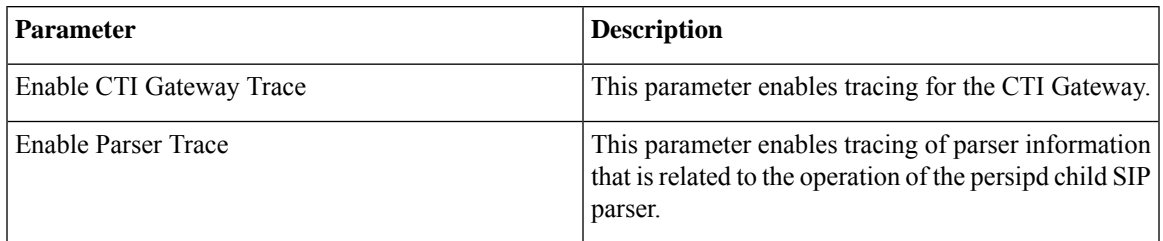

L

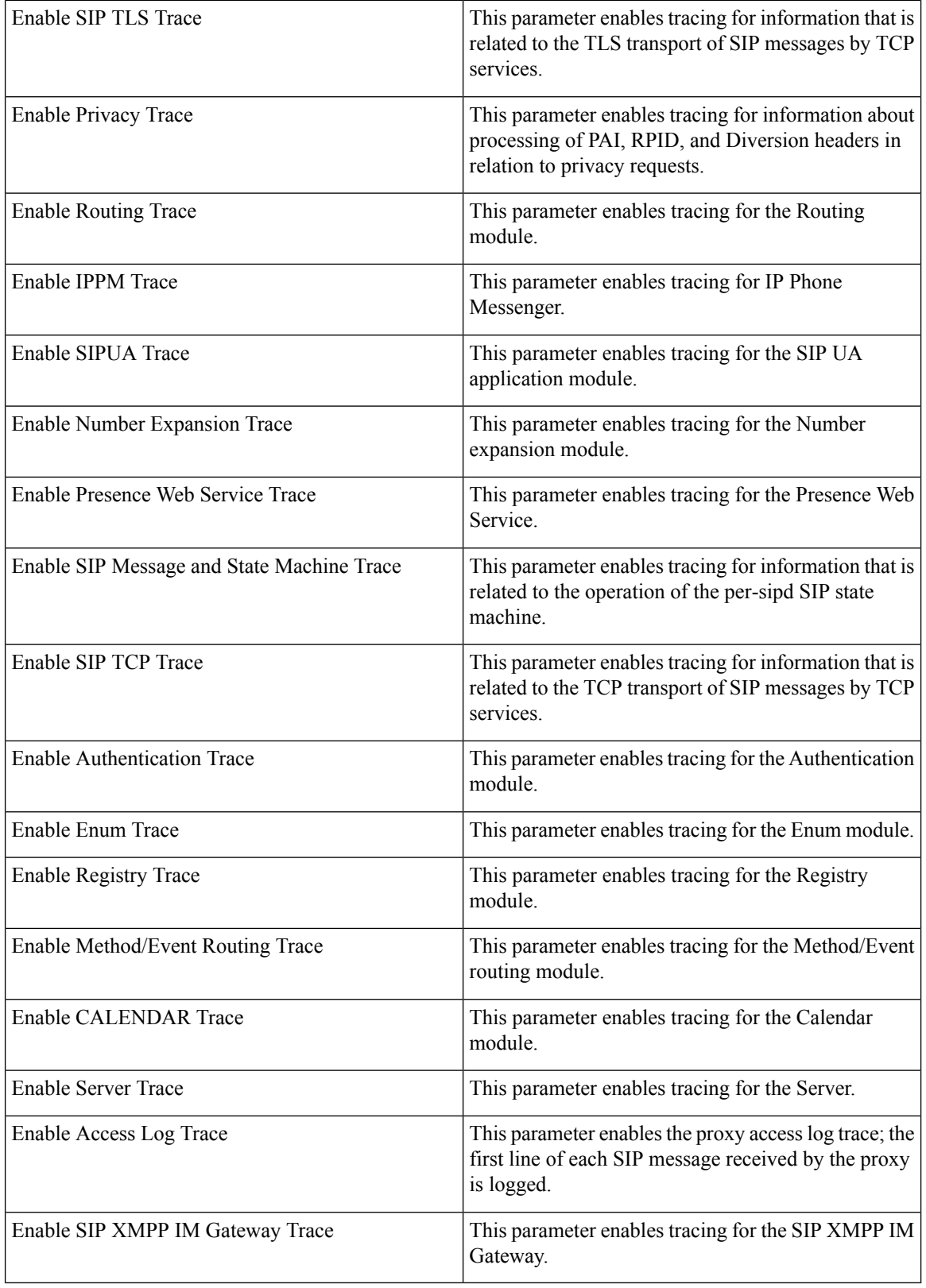

#### **Table 5: Trace Fields**

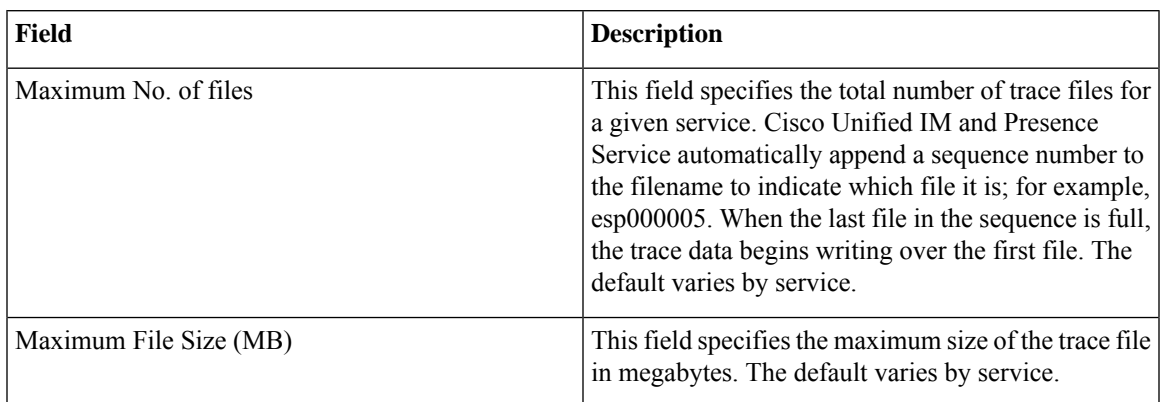

### **Common Logs and Traces**

The following are commonly collected Cisco Unified Communications Manager logs and traces:

- CM SDL: /var/log/active/cm/trace /ccm/sdl/
- CM SDI: /var/log/active/cm/trace /ccm/sdi
- CTI SDL: /var/log/active/cm/trace /cti/sdl
- CTI SDI: /var/log/active/cm/trace /cti/sdi
- Install Logs: /common/log/install
- DRF Logs: /var/log/active/platform/drf/log
- PerfMon: /var/log/active/cm/log/ris/csv/
- CORE: /var/log/active/core/
- SYSLOGS: /var/log/active/syslog/
- TOMCAT logs: /var/log/active/tomcat/logs/
- Platform: /var/log/active/platform/log/

# <span id="page-22-0"></span>**Alarms**

### **Cisco Unified Communications Manager Alarms**

**Table 6: Cisco Unified Communications Manager Alarms**

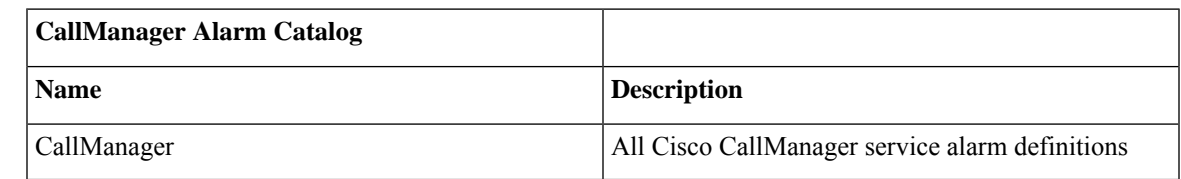

L

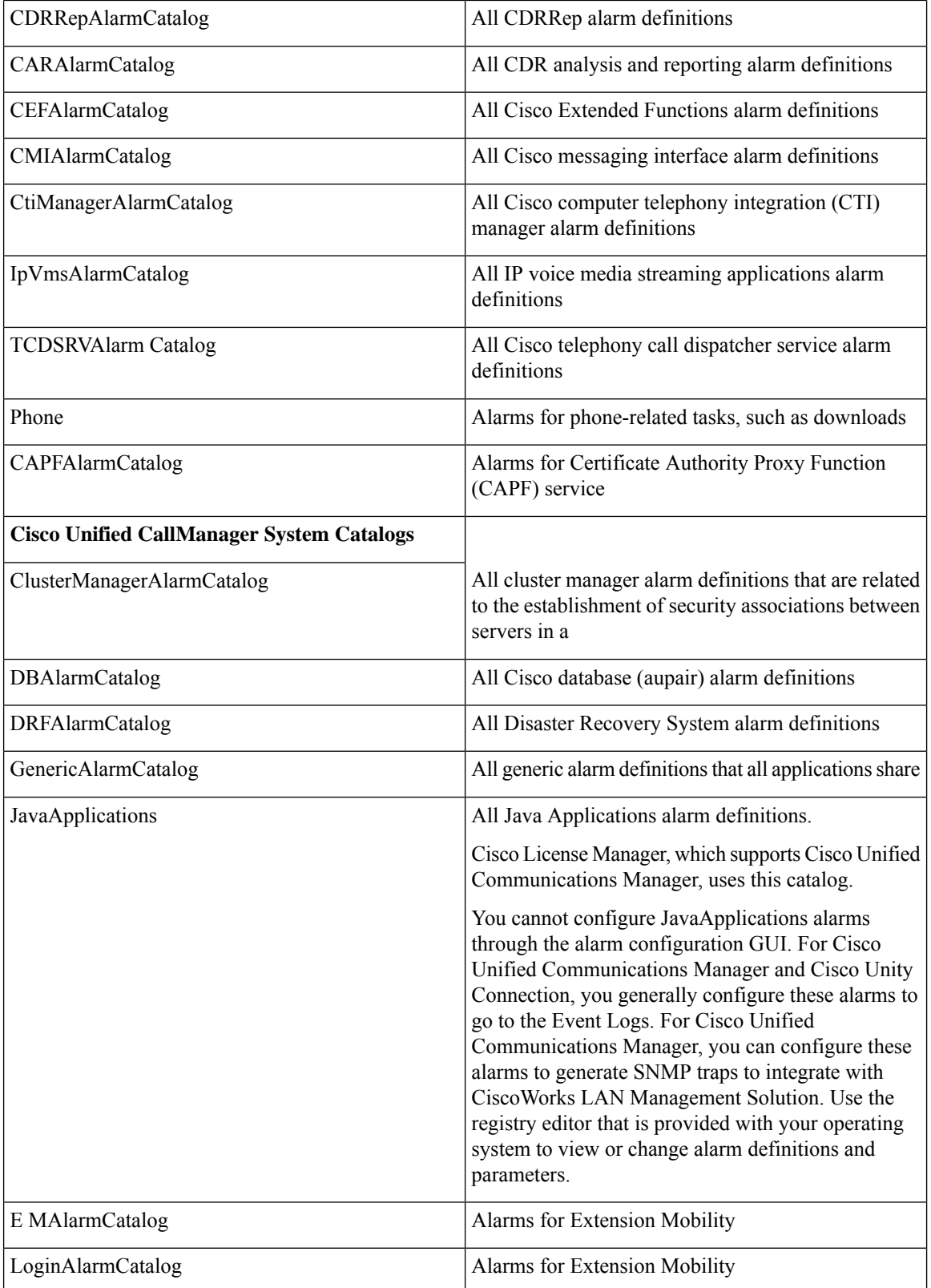

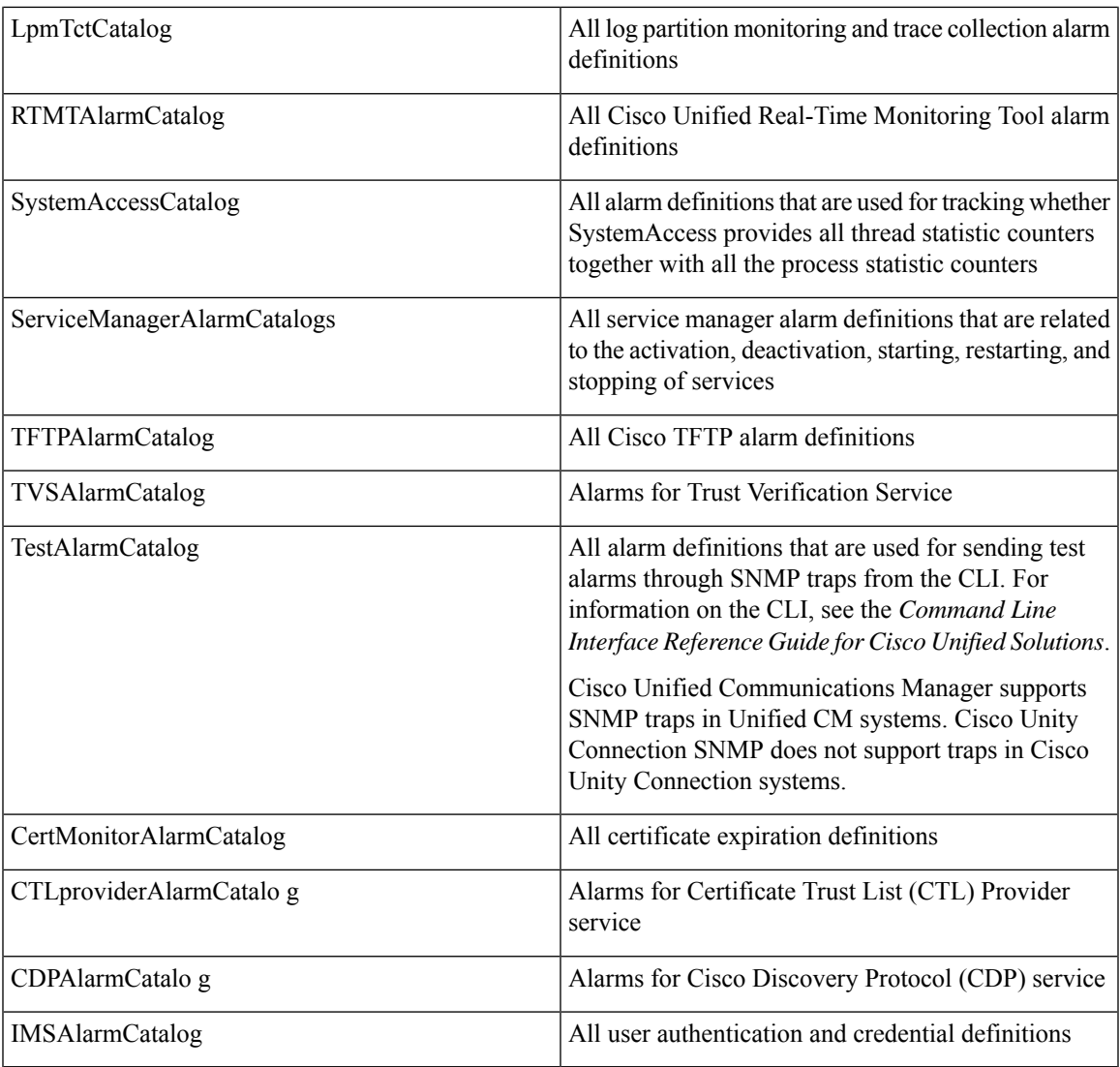

## **Cisco Unity Connection Alarms**

Cisco Unity Connection Serviceability alarms provide information on runtime status and the state of the system so you can troubleshoot problems that are associated with the system. For example, you can use alarms to determine whether there are any ports that are enabled to set MWIs. Alarm information includes the catalog, name, severity, explanation, recommended action, routing list, and parameters.

You can enable or disable alarms to appear as syslog messages on the local server or on a remote server that you specify. You can also set the severity level that you want to appear.

You use the trace and log central option in the Real-Time Monitoring Tool (RTMT) to collect alarms. You use the SysLog Viewer in RTMT to view alarms.

#### **Alarm definitions**

You can search for and view alarm definitions in *Alarm Message Definitions for Cisco Unity Connection* at:

[http://www.cisco.com/en/US/products/ps6509/products\\_system\\_message\\_guides\\_list.html.](http://www.cisco.com/en/us/products/ps6509/products_system_message_guides_list.html)

#### **Enable alarms**

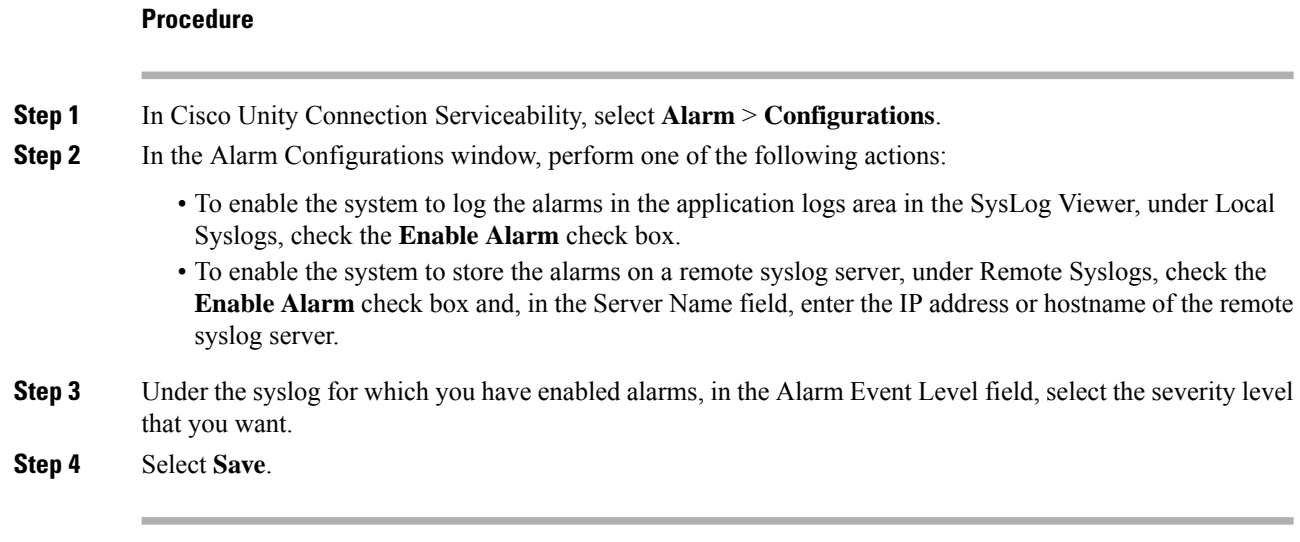

### **Disable alarms**

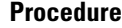

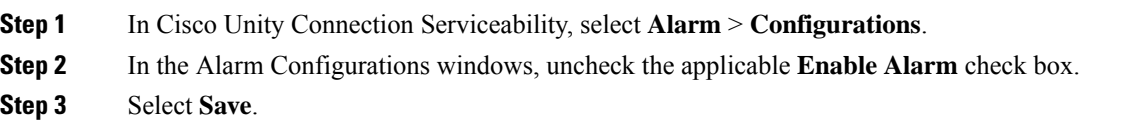

## **Cisco Unified IM and Presence Service Alarms**

For details of Cisco Unified IM and Presence Service alarms, see *System Error Messages for IM and Presence Service on Cisco Unified Communications Manager*, at :

[https://www.cisco.com/c/en/us/support/unified-communications/unified-communications-manager-callmanager/](https://www.cisco.com/c/en/us/support/unified-communications/unified-communications-manager-callmanager/products-system-message-guides-list.html) [products-system-message-guides-list.html](https://www.cisco.com/c/en/us/support/unified-communications/unified-communications-manager-callmanager/products-system-message-guides-list.html).

#### **Alarms and CiscoLog Messages**

- CiscoLog Format
- Log File and Syslog Outputs
- Standard Syslog Server Implementations
- Clock Synchronization
- Multipart Messages
- CiscoLog Message Format
- Message Length Limit
- SEQNUM Field
- HOST Field
- TIMESTAMP Field
- HEADER Field
- TAGS Field
- MESSAGE Field
- Internationalization
- Versioning

### **Preconfigured System Alarm Notifications**

- AuthenticationFailed
- CiscoDRFFailure
- CoreDumpFileFound
- CpuPegging
- CriticalServiceDown
- HardwareFailure
- LogFileSearchStringFound
- LogPartitionHighWaterMarkExceeded
- LogPartitionLowWaterMarkExceeded
- LowActivePartitionAvailableDiskSpace
- LowAvailableVirtualMemory
- LowInactivePartitionAvailableDiskSpace
- LowSwapPartitionAvailableDiskSpace
- ServerDown
- SparePartitionHighWaterMarkExceeded
- SparePartitionLowWaterMarkExceeded
- SyslogSeverityMatchFound
- SyslogStringMatchFound
- SystemVersionMismatched
- TotalProcessesAndThreadsExceededThreshold

### **Troubleshooting with RTMT**

You can use the Cisco Unified Real-Time Monitoring Tool (RTMT) to troubleshoot call failures by selecting **Systems** > **Tools** > **Trace & Log Central**.

For more information on RTMT, see: [https://www.cisco.com/c/en/us/support/unified-communications/](https://www.cisco.com/c/en/us/support/unified-communications/unified-communications-manager-callmanager/products-maintenance-guides-list.html) [unified-communications-manager-callmanager/products-maintenance-guides-list.html](https://www.cisco.com/c/en/us/support/unified-communications/unified-communications-manager-callmanager/products-maintenance-guides-list.html)

For information on troubleshooting in HCM-F, see: *Cisco Hosted Collaboration Mediation Fulfillment Troubleshooting Guide*.

# <span id="page-27-0"></span>**Troubleshooting FAX for Long Distance Call**

#### **Unified CM Forced Authorization Code (FAC) Interactions and Restrictions**

- The FAC and CMC tones play only on Cisco Unified IP Phones that are running SCCP or SIP, TAPI/JTAPI ports, and MGCP FXS ports.
- Calls that originate from a SIP trunk, H.323, or MGCP gateway fail if they encounter a route pattern that requires FAC or CMC and the caller is not configured as Cisco Unified Mobility.
- H.323 analog gateways do not support FAC or CMC because these gateways cannot play tones.
- **1.** Verify if the FXS port of Voice Gateway is configured as SIP trunk. If yes, disable the FAC for those FXS ports that are cofigured as SIP. SIP trunk doesn't support FAC.
- **2.** In Unified CDM, navigate to **Device Management** > **CUCM** > **Route Patterns** > **Require Forced Authorization Codes**, and disable the FAC.

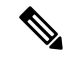

**Note**

• Use MGCP or SCCP to implement FAC.

• Use a CSS that allows calls without FAC on SIP trunk since SIP trunk doesn't support FAC.